**APP App Inventor 2** 初學特訓班

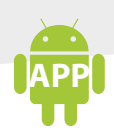

# 5.3 綜合演練:餵蝴蝶遊戲

圖片精靈 和 球形精靈 元件,可說是最適合設計游戲的元件,當然,它有個限制, 必須配合 **書布** 使用。當您熟悉這些元件的特性後,是否有個衝勁,想要馬上現學 現賣,立即完成一個小小的遊戲呢?

接下來,我們以一個較為完整的範例,來展現 圖片精靈 和 球形精靈 元件,同時, 程式中也加入一些小技巧,增加遊戲張力。

#### ▼範例: 餵蝴蝶遊戲

饑餓的蝴蝶在空中左、右不斷飛翔,蝴蝶碰到 畫布 的左、右邊緣時會返回飛翔。 按下方紅色的食物圖示,食物會往上前進直到碰到上邊界才消失,蝴蝶吃到食物 可得 1 分,並將食物再放置於下方,準備再進行遊戲。(<ch05\ex\_FeedButterFly. aia>)

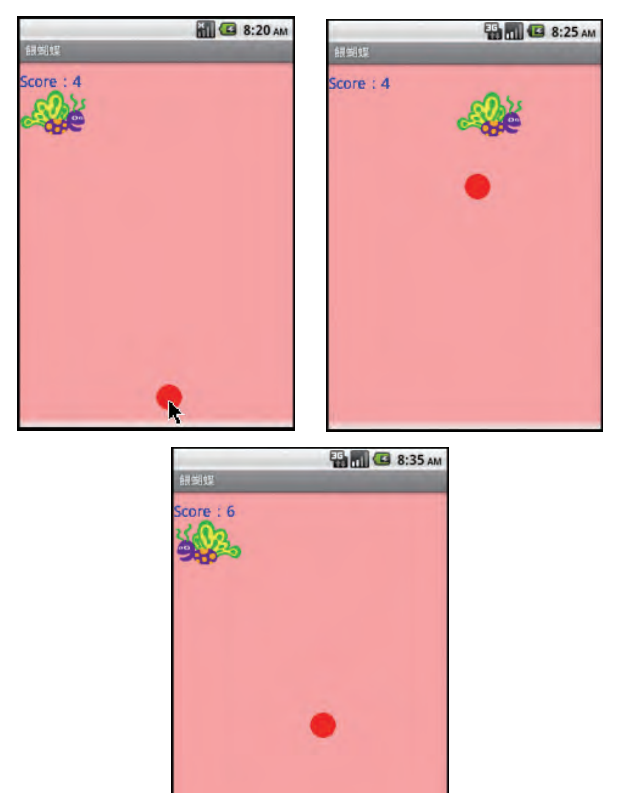

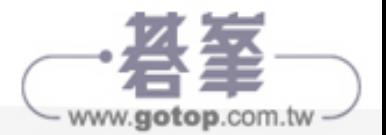

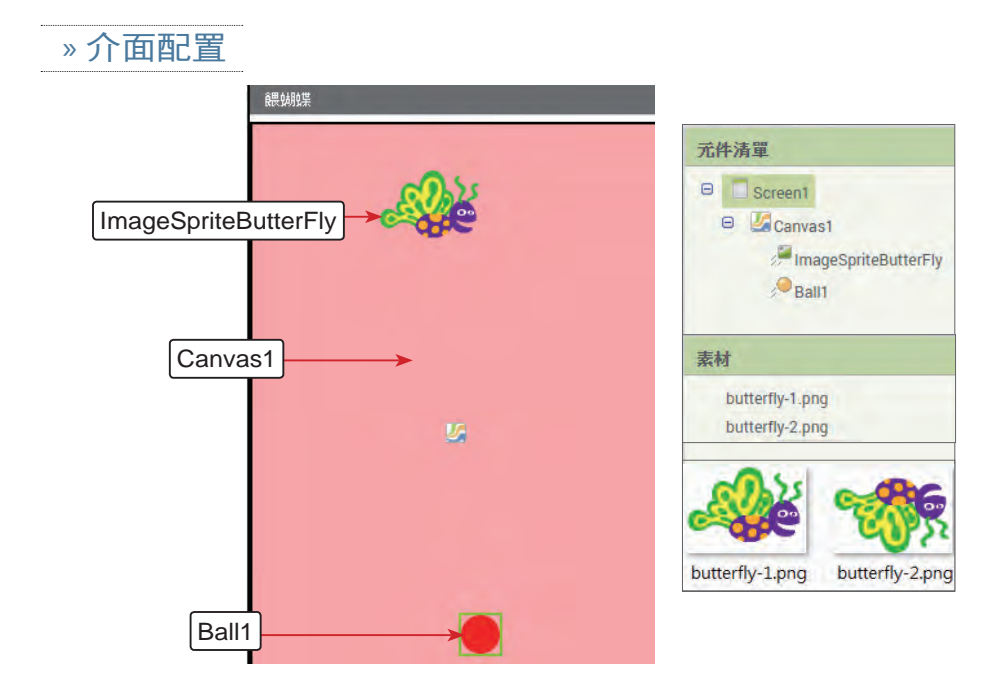

### » 使用元件及其重要屬性

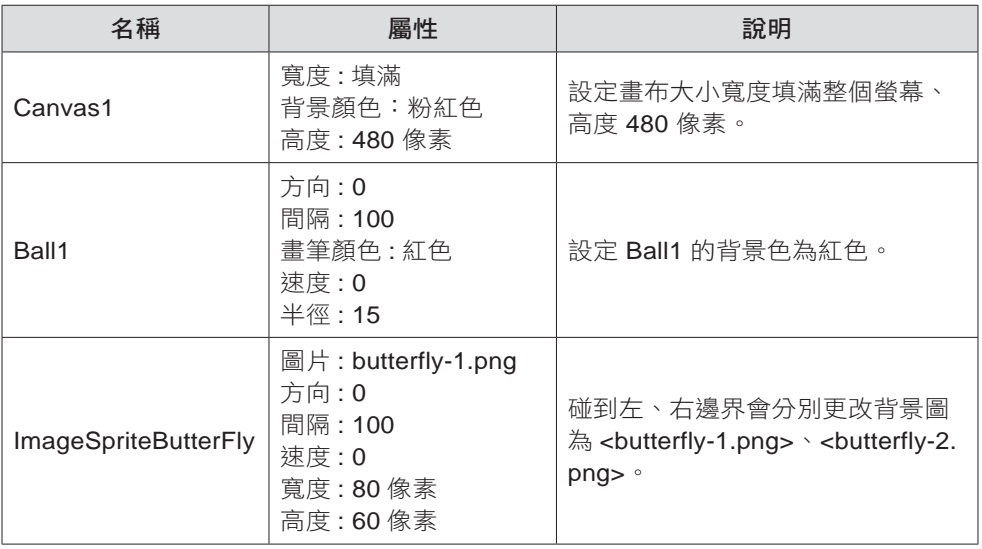

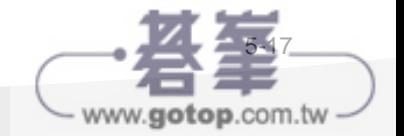

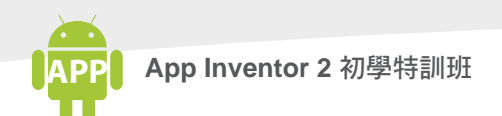

#### » 程式拼塊

1. 建立 Score 記錄遊戲得分。

初始化全域變數 [Score]為 [ 0]

2. 程式初始化。

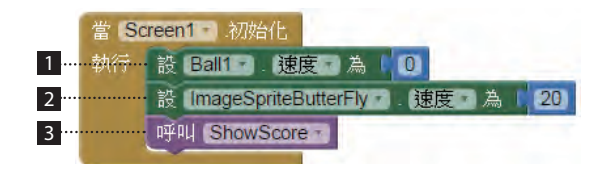

1 將 紅色食物 暫停。

- 2 設定蝴蝶飛翔的速度為 20。
- 3 以自訂程序 ShowScore 顯示遊戲得分。
- 3. 自訂程序 ShowScore 以藍色、字型大小為 18,顯示游戲得分,同時將 紅色 食物 暫停並移回初始的位置,準備再進行游戲。

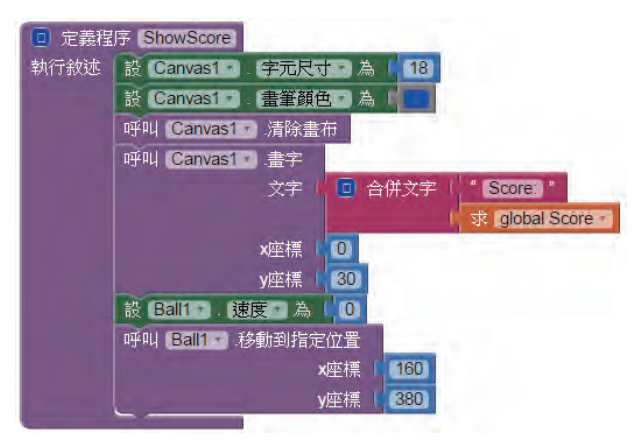

4. 按下 紅色食物 開始將 紅色食物 往上發出。

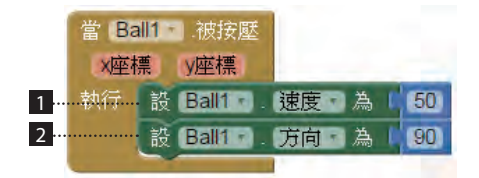

■ 設定 紅色食物 的速度為 50。

2 設定 紅色食物 的方向為向上。

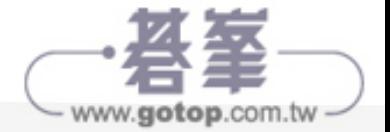

5. 當 紅色食物 碰到邊界,將 紅色食物 暫停,並移到螢墓下方進備再進行游戲。

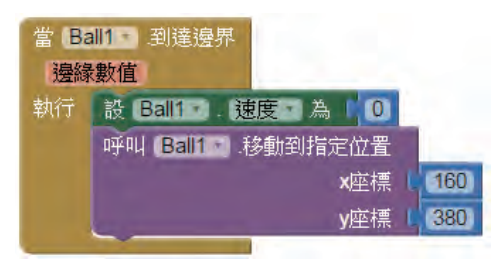

6. 當蝴蝶碰到左、右邊界的處理。

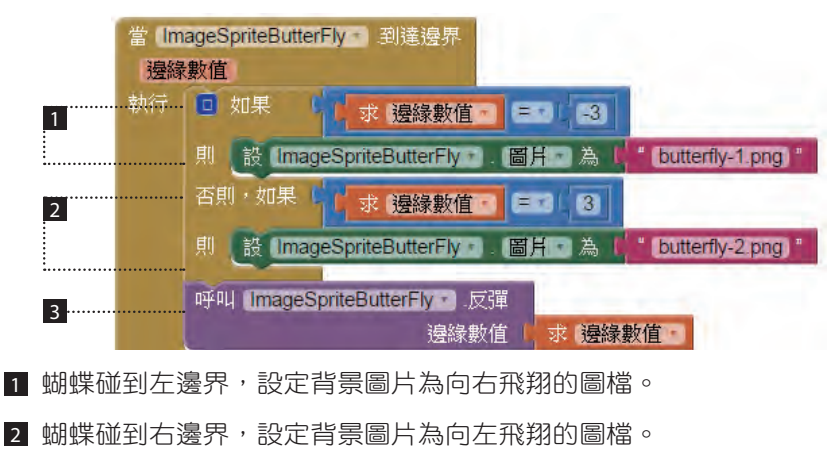

- 8 將蝴蝶反彈,讓蝴蝶反向飛翔。
- 7. 蝴蝶碰到 紅色食物 的處理。

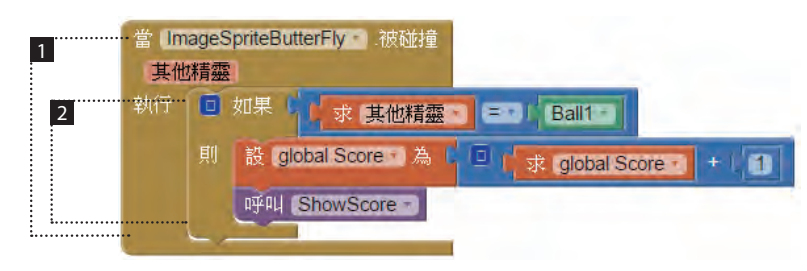

- 1 如果蝴蝶碰到元件會觸發此事件。
- 2 如果碰到元件是 紅色食物,得分加 1 分並更新分數。

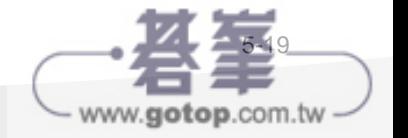

# 6.3 打雪怪遊戲設計

在這一章中,我們選擇一個難度不高,但介面卻非常吸引人的專題「打雪怪遊戲」 當做讀者初次嘗試專題的體驗。同時為了讓讀者學習更順利,先花了一些篇幅探 討本專題使用的元件。

### 6.3.1 專題發想

「打雪怪遊戲」仍然保持打地鼠遊戲的架構,但整個遊戲場景是在冰天雪地中, 月夜裡雪人會不斷出沒。遊戲者必須以最敏捷的動作,正確擊中從地洞中突然冒 出的雪人,否則雪人隨時又會立即鑽入地洞中。

### 6.3.2 專題總覽

按下 Start 按鈕開始計時 60 秒,得分從 0 開始。遊戲進行中雪人會不斷出沒, 如果您擊中雪人得分會加 10 分。

> **M** 3 12:51 AM **ED 12:54 AM** 百怪遊戲 百怪遊戲 Time:60 Score:0 Time:41 Score:120  $\mathbb{R}^2$

專題路徑:<ch06\mypro\_MouseGame.aia>

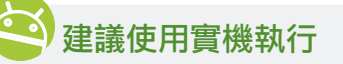

這個專題在實機執行時,觸控的效果極佳,然而在模擬器上執行時觸控的效果卻 不如預期,建議您在實機執行。

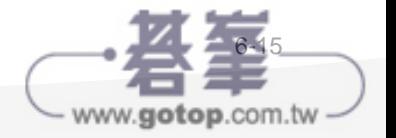

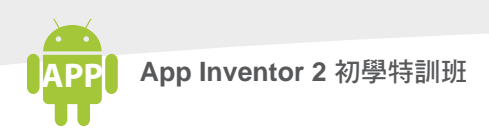

# 6.3.3 介面配置

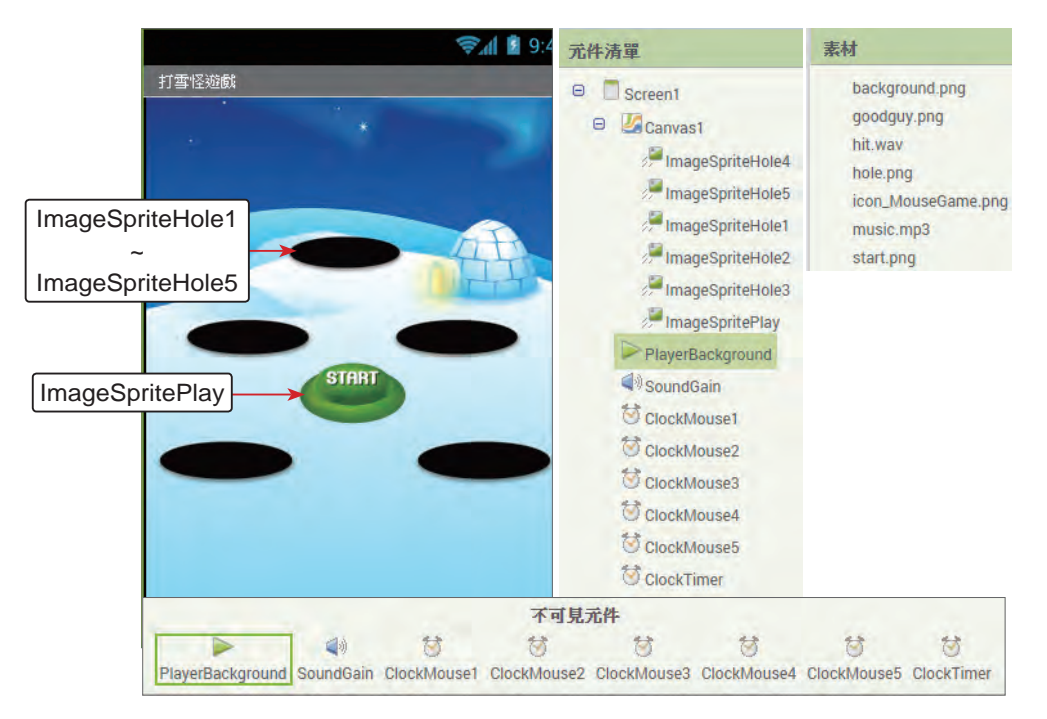

## 使用元件及其重要屬性

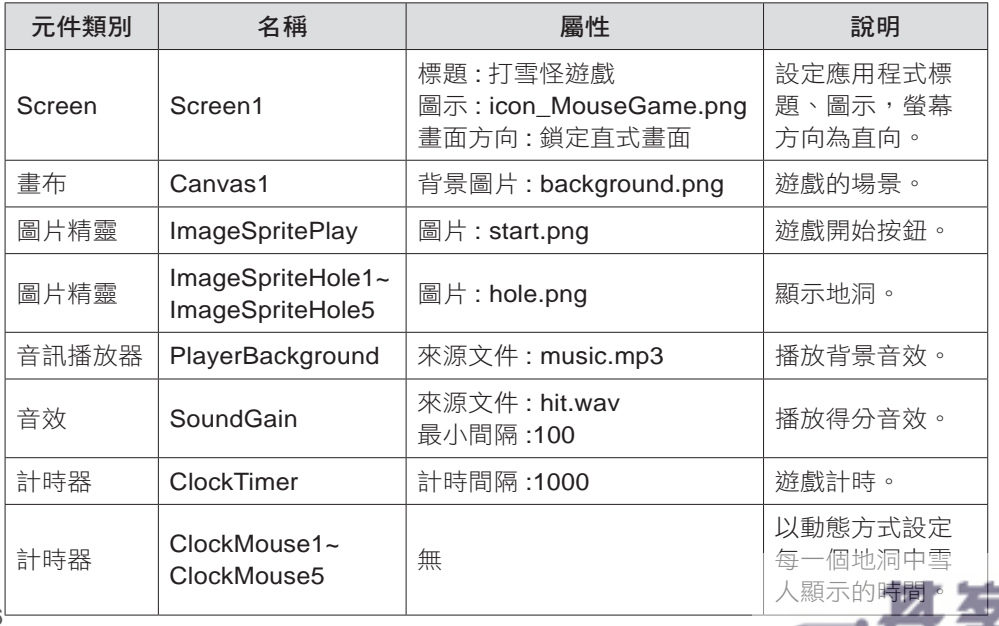

www.gotop.com.tw

6-16

## 6.3.4 專題分析和程式拼塊說明

1. 建 立 全 域 變 數 LeftTime、imageSpriteList、Score、 PlayMode 和 isMouse1Show ~ isMouse5Show。

LeftTime=60 記錄游戲時間, imageSpriteList 清單記錄目前地洞躲藏的角色, Score=0 記錄得分, playMode=false 代表遊戲尚未開始, isMouse1Show ~ isMouse5Show 分別記錄各地洞是否已出現雪人。

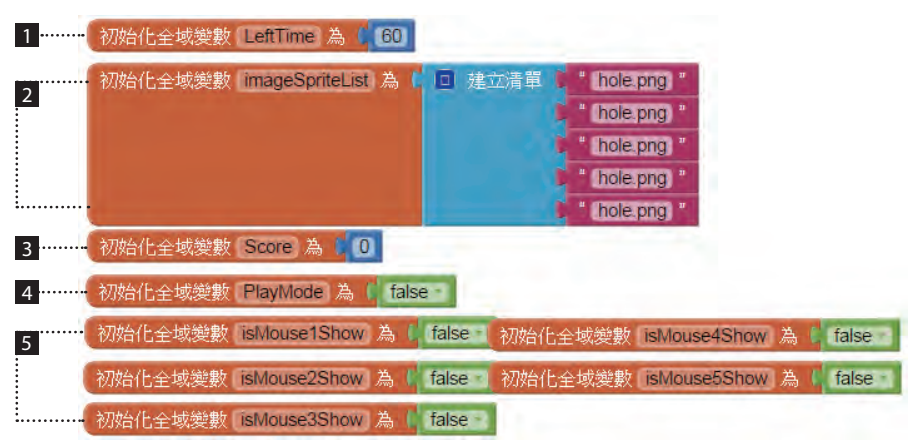

1 LeftTime=60 記錄遊戲共有 60 秒鍾。

- 2 imageSpriteList 為一個 文字 型別的陣列, 共有 5 個元素, 是用來記錄目前 地洞躲藏的角色,初始值都是 <hole.png> 表示目前的圖示是地洞。遊戲執 行後 imageSpriteList 的狀態有可能是 雪人:**goodguy.png** 或 地洞:**hole. png**。
- 3 Score=0 記錄得分從 0 開始。
- 4 PlayMode=false 表示遊戲尚未開始,當按下 **Start** 按鈕,則會將 PlayMode 設為 ture, 表示遊戲已在進行中。
- 5 isMouse1Show ~ isMouse5Show 分別記錄各地洞是否已出現雪人,預設 為 false 代表尚未出現。
- 2. 設定背景音樂循環播放,遊戲尚未開始,背景音樂暫停播放,以自訂程序 ClockToggle 停止所有的計時器,同時也以自訂程序 ShowTimeAndScore 顯示 遊戲剩餘的時間和得分。

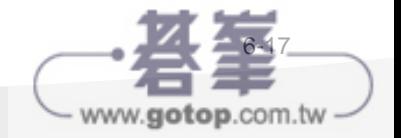

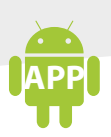

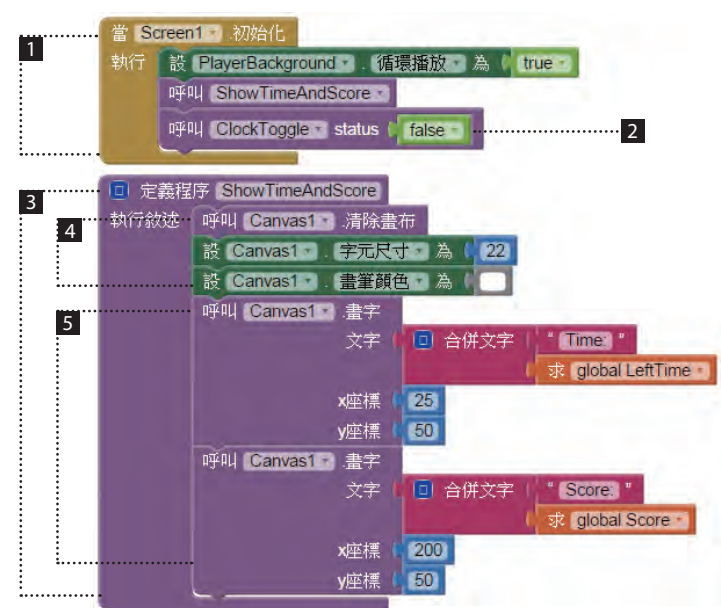

- 設定背景音樂循環播放,程式初始背景音樂暫停播放,停止所有的計時器。
- 2 以自訂程序 ClockToggle 停止所有的計時器。
- **3 自訂的程序 ShowTimeAndScore 顯示游戲剩餘的時間和得分。**
- 4 清除 畫布 並設定畫筆的大小為 22 像素、顏色為白色。
- 5 顯示遊戲剩餘的時間和得分,程式初始 **Time**:**60** 、**Score**:**0**。
- 3. 按下 Start 按鈕, 計時 60 秒, 得分從 0 開始, 啟動背景音樂並將 Start 按鈕隱 藏起來,同時設定 PlayMode=true 記錄遊戲已經開始。記錄遊戲時間的計時器 和所有啟動的雪人出現的計時器全部啟動。

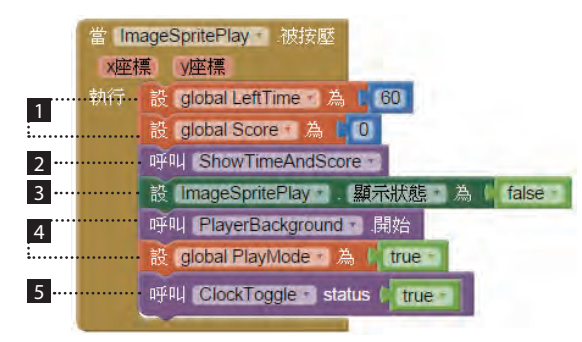

1 計時 60 秒,得分從 0 開始。

$$
\text{Hence} \left( \text{Hence} \right)
$$

**2** 以自訂的程序 ShowTimeAndScore 顯示游戲剩餘的時間和得分。

3 將 **Start** 按鈕隱藏起來。

- 啟動背景音樂,同時設定 PlayMode=true 記錄遊戲已經開始。
- 5 以自訂的程序 ClockToggle 將記錄遊戲時間的計時器、所有啟動雪人出現 的計時器全部啟動。
- 4. 自訂的程序 ClockToggle 中接收 status 參數, 並依 status 參數設定計時器, 當 status 為 true 時將所有計時器全部啟動,而當 status 為 false 時將所有計時器 全部停止。

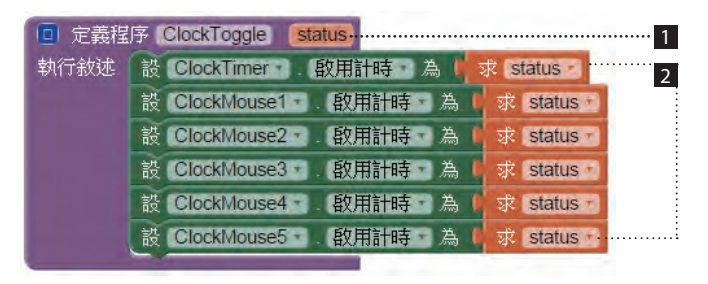

1 自訂的程序 ClockToggle 中接收參數 status。

- 2 當 status 為 true 時 將 所 有 計 時 器 全 部 啟 動, 而 當 status 為 false 時 將 所 有 計 時 器 全 部 停 止。ClockTimer 計 時 器 記 錄 遊 戲 時 間, ClockMouse1~ClockMouse5 則啟動雪人開始出現,ClockMouse1 控制 ImageSpriteHole1、ClockMouse2 控制 ImageSpriteHole2, 依此類推。
- 5. ClockTimer 的 計時 事件,每一秒鐘執行一次,當游戲終了停止背景音樂,並 以 PlayMode=false 記錄遊戲已停止,同時再將 **start** 按鈕顯示,所有的計時器 也全部停止計時。

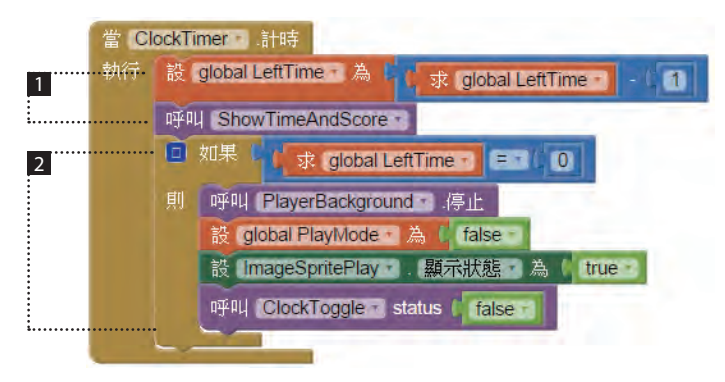

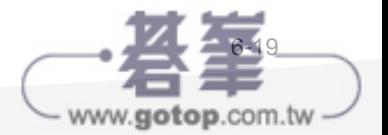

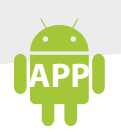

6-20

- 1 將遊戲時間減 1 並更新顯示。
- 2 如果遊戲時間遞減至 0 則停止背景音樂,並設定 PlayMode=false 記錄遊戲 已停止,同時再將 **start** 按鈕顯示,並以 ClockToggle(false) 將所有的計時 器全部停止計時。
- 6. **ClockMouse1.** 計時 ~ **ClockMouse5.** 計時 共 5 個事件是這個專題最核心的部 分,因為 5 個事件的原理都相同,我們只列出 **ClockMouse1.** 計時 的程式拼 塊。**ClockMouse1. 計時** 事件會判斷 isMouse1Show 的狀態, 如果是 true, 表示前次的狀態是雪人,因此這次要顯示 ImageSpriteHole1 的 圖片 屬性為 地洞 (hole.png); 如果是 false,表示前次的狀態是地洞,因此這次要顯示雪人 (goodguy.png)。

對每個角色而言,都使用個別的 計時器 來計時,第一個計時器名稱為 ClockMouse1, 它會在 A 點開始計時,至 B 點角色 (雪人) 會冒出地洞,到了 C 點,角色就躲回地洞了,這樣就是一個循環。

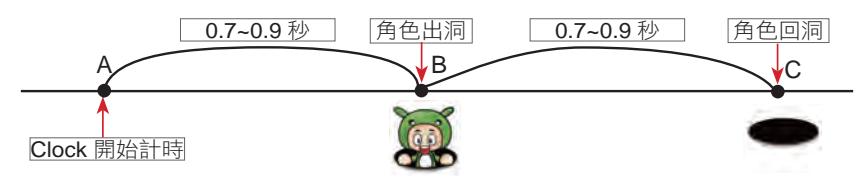

還有一點非常重要,將目前地洞的背景圖,依序存在 imageSpriteList 清單中, 即 ImageSpriteHole1 的 圖片 屬性存在 imageSpriteList(1) 中,所以實際上 ImageSpriteHole1 的 圖片 屬性有可能是 雪人:**goodguy.png** 或 地洞:**hole. png** 兩種狀態。這樣只要判斷 imageSpriteList 清單就知道每一個 ImageSprite Hole1~ImageSpriteHole5 的狀態。

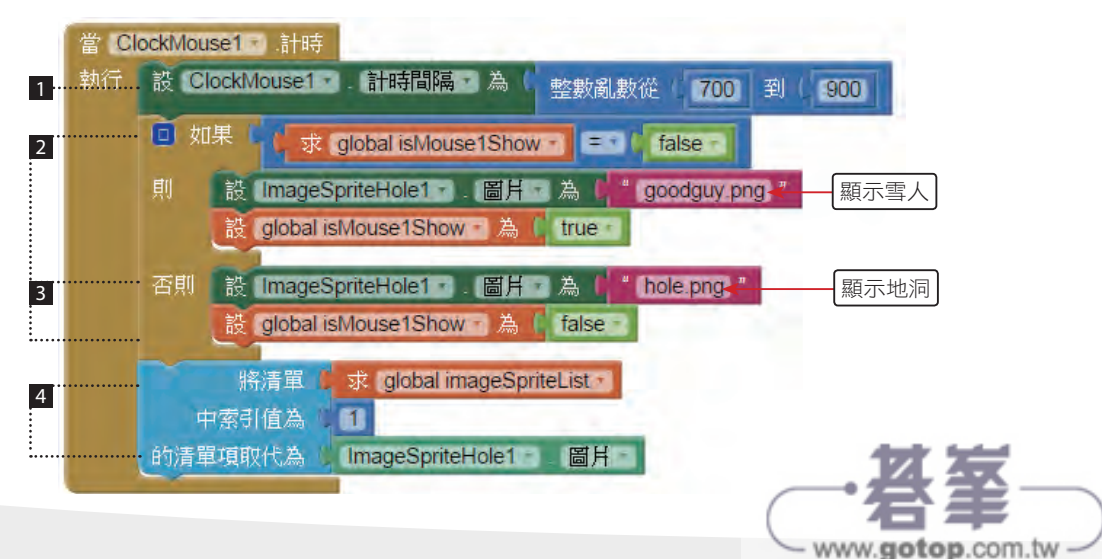

**APP** 專題:打雪怪遊戲 **06**

6-21

www.gotop.com.tw

- 每次都重設 ClockMouse1 下次執行的時間為 0.7~0.9 秒,游戲者可以自行 調整這個時間控制遊戲的節奏。
- 2 如 果 isMouse1Show = false, 就 顯 示 雪 人 (goodguy.png), 並 設 定  $isMouse1$ Show = true, 讓雪人和地洞輪流地出現。
- 3 如果 isMouse1Show = true, 就顯示 ImageSpriteHole1 的 圖片 屬性為地 洞 (hole.png), 並設定 isMouse1Show = false。
- 4 將 ImageSpriteHole1 的 圖片 屬性存至對應的 imageSpriteList 清單的第一 個元素中。
- 7. 當碰觸雪人 (ImageSpriteHole1~ImageSpriteHole5) 會觸發 被按壓 事件,因為 5 個 被按壓 事件原理都相同,我們只列出 **ImageSpriteHole1.** 被按壓 事件。這 些事件會執行自訂的 show() 程序,並分別傳參數 1~5,即 show(1)~show(5)。

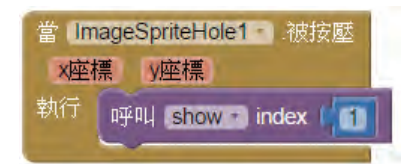

8. 自訂的 show(), 主要依據 index 索引值, 取得 imageSpriteList 清單元素的字串 內容至 CurrentPicture 區域變數,根據這個字串即可分辨按下角色是否是雪人。

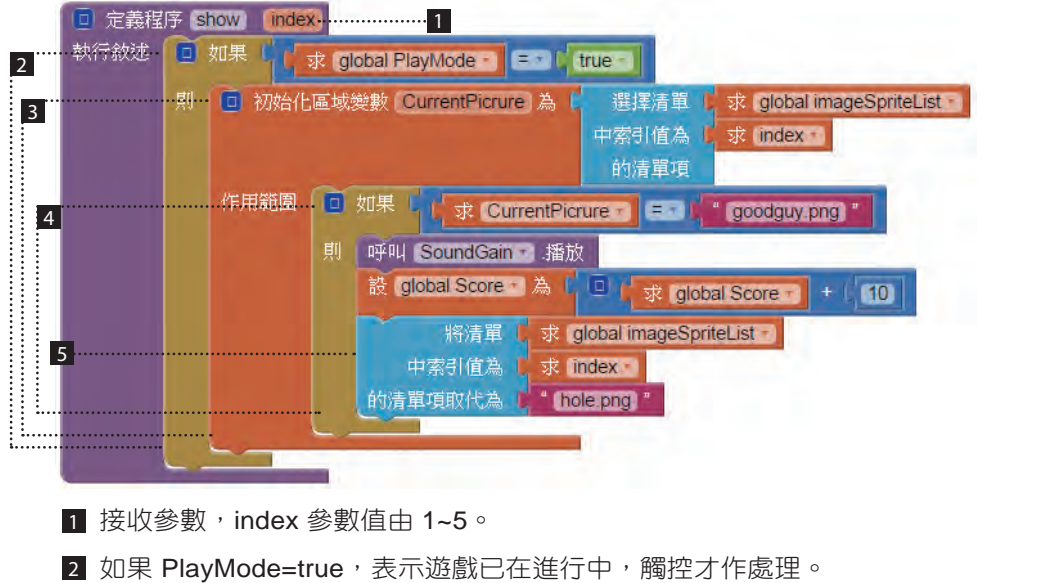